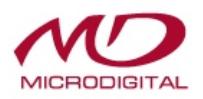

# **MDC-i4060-8 / MDC-i4060W-8**

# **Руководство пользователя Часть 1 (Краткие сведения о продукте)**

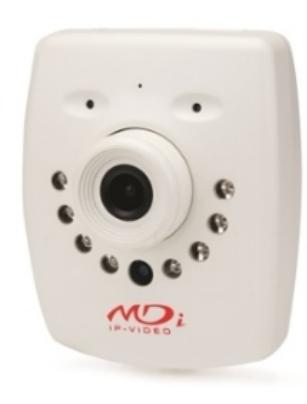

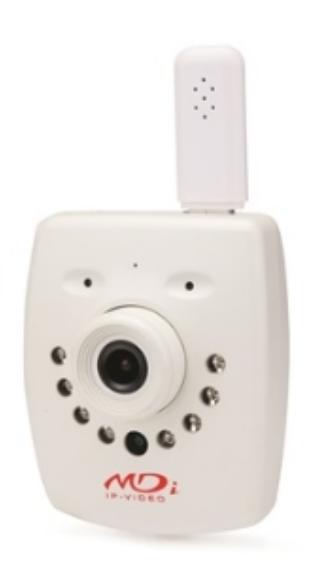

2014

MICRODIGITAL Inc. [www.microdigital.ru](http://www.microdigital.ru/)

#### Содержание

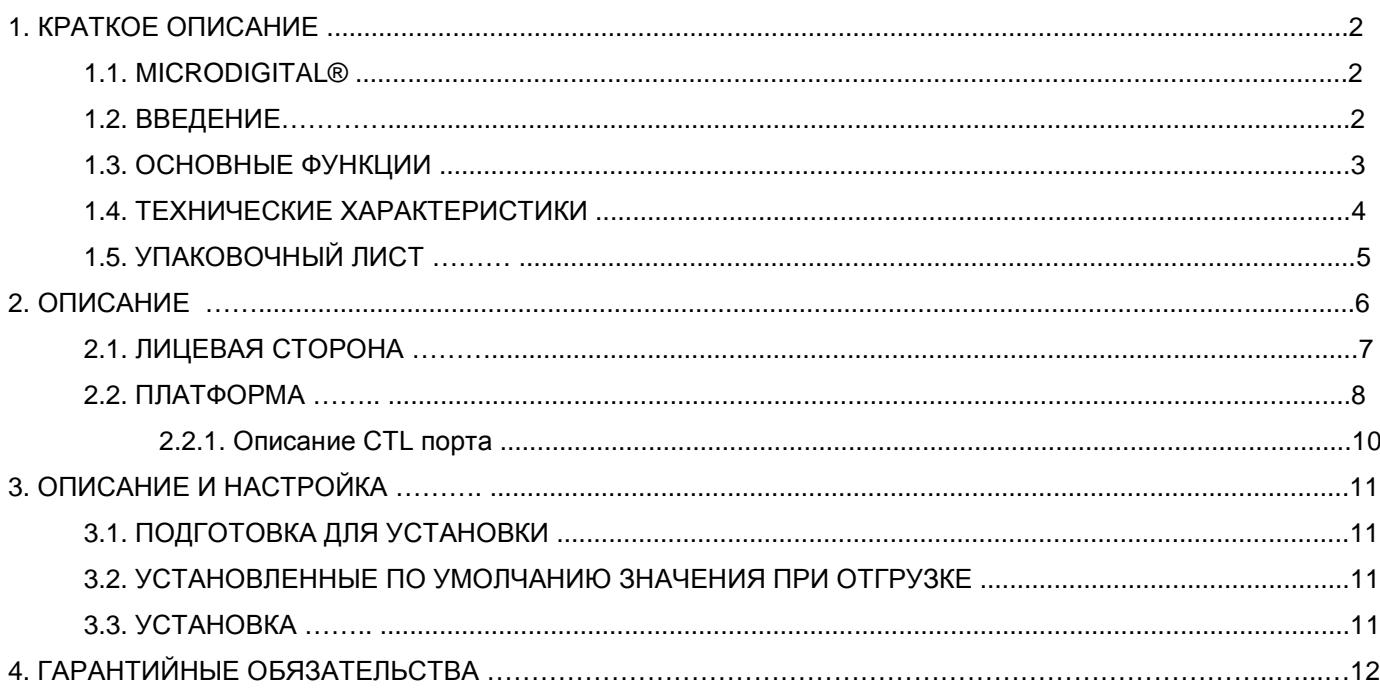

## **1. КРАТКОЕ ОПИСАНИЕ**

#### **1.1. MICRODIGITAL®**

MDC-i4060-8 и MDC-i4060W-8 это устройства, которые оцифровывают видеосигнал, формируют цифровой поток и предают его через Интернет.

Пользователь может получить доступ к MICRODIGITAL®, чтобы отслеживать видеосигнал в реальном времени через интернет-браузер, например MS Internet Explorer, без дополнительного программного обеспечения по сети LAN / WAN.

#### **1.2. ВВЕДЕНИЕ**

MDC-i4060-8 и MDC-i4060W-8 это автономные IP-камеры для передачи видео через IP (Интернет протокол) сеть после получения входного сигнала от встроенного CMOS сенсора.

Устройство может передавать видео со скоростью 30 кадров в секунду с разрешение 720P(1280X720) по сети типа LAN, беспроводной LAN, выделенная линия, DSL, кабельный модем.

Пользователь может отслеживать видеосигнал через интернет-браузер, например MS IE, из любого места, где есть доступ к сети.

MDC-i4060-8 и MDC-i4060W-8 поддерживают сжатие H.264/MJPEG, могут по одному исходному видео генерировать сигнал одновременно в двух разных форматах сжатия.

Следовательно, пользователь получает возможность выбора формата сжатия, в зависимости от поставленных задач.

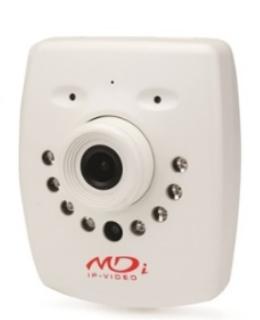

**Рисунок 1 : MDC-i4060-8 MDC-i4060W-8**

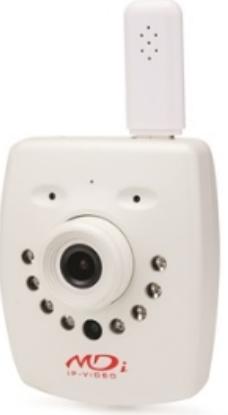

#### **1.3. ОСНОВНЫЕ ФУНКЦИИ**

- Автономное устройство, оборудованное камерой и блоком доступа к сети
- Автоматическое обнаружение сети Ethernet 10M/100M
- Настройка и управление через интернет-браузер
- Скорость передачи данных по сети TCP/IP до 30 кадров в секунду
- Сохранение пропускной способности при сжатии H.264
- Контроль скорости потока H.264 (VBR/CBR)
- Контроль полосы пропускания H.264
- Двойной вариант воспроизведения потокового видео Motion JPEG & H.264
- Сжатие и передача одноканального аудио
- ИК подсветка
- Декодировака одноканального аудио
- Поддержка динамического IP на IPCCTVDNS сервере
- Поддержка различных РТZ (Наклон / Поворот / Увеличение)
- Поддержка входного сигнала с датчика, выходного цифрового сигнала
- Поддержка "прозрачного" режима
- Поддержка двустороннего аудио
- Поддержка модема (Dial-in, Dial-out, PPPoE)
- Передача видео с поддержкой FTP

#### **1.4. ТЕХНИЧЕСКИЕ ХАРАКТЕРИСТИКИ**

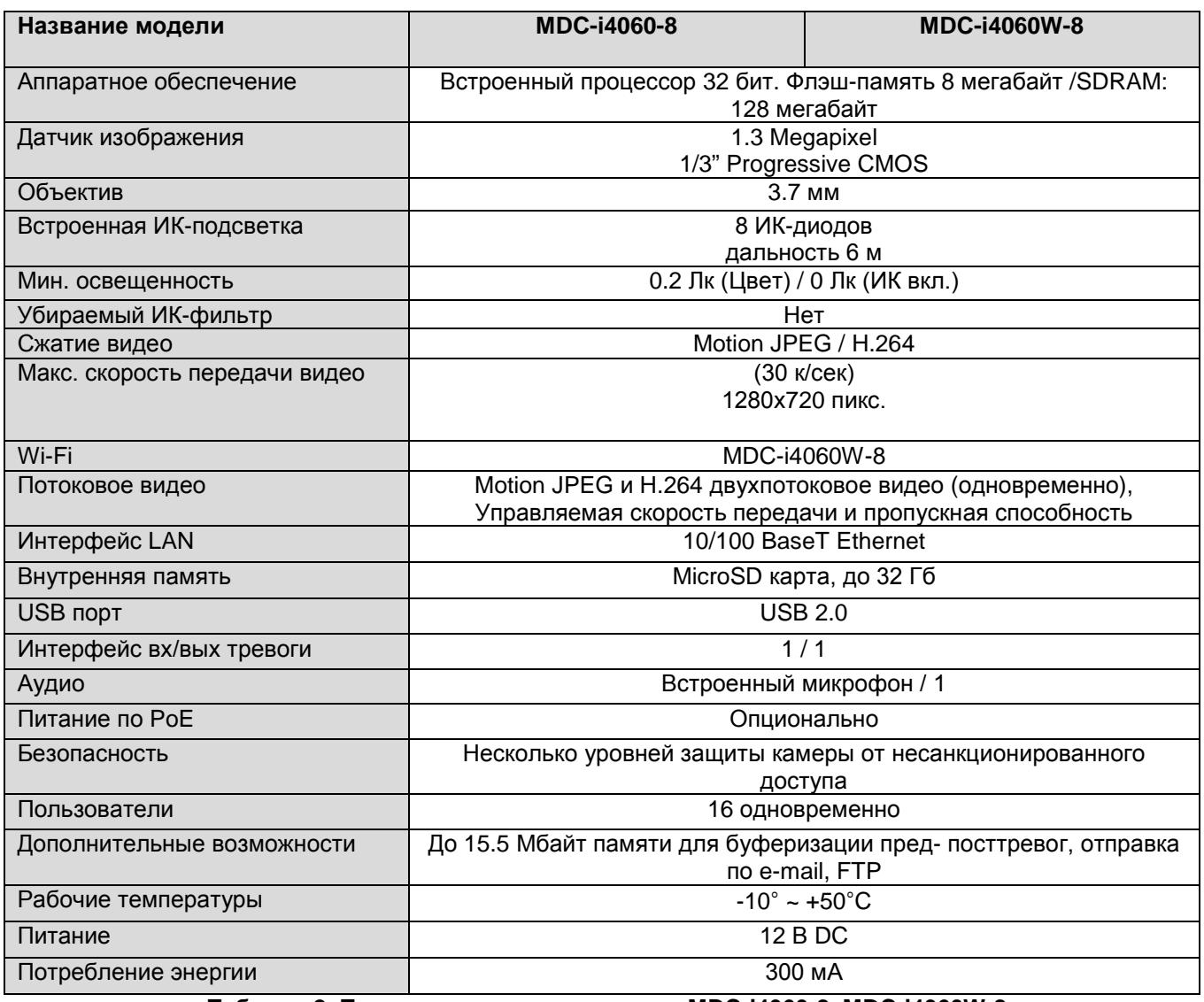

**Таблица 2: Технические характеристики MDC-i4060-8, MDC-i4060W-8**

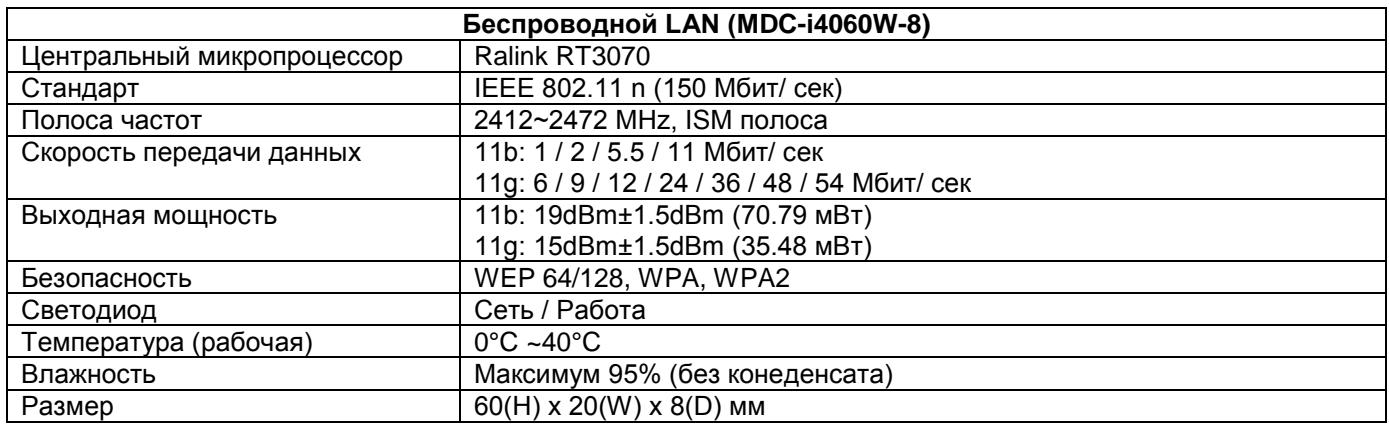

**Таблица 2: Технические характеристики Wi-Fi MDC-i4060W-8**

### **1.5. УПАКОВОЧНЫЙ ЛИСТ**

MDC-i4060-8 состоит из приведенных ниже деталей.

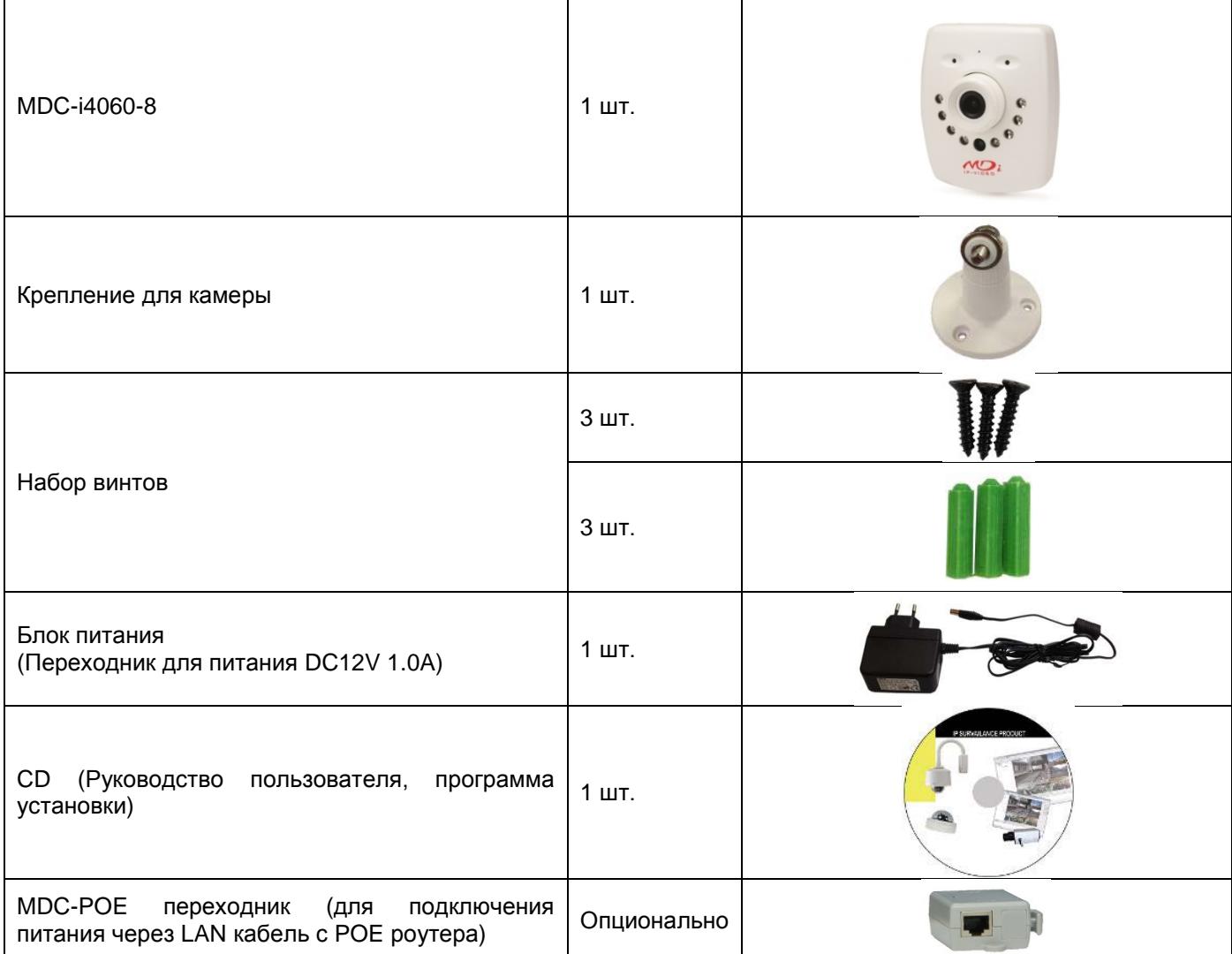

**Таблица 2: Компоненты MDC-i4060-8**

#### MDC-i4060-8 и MDC-i4060W-8 Руководство пользователя, Часть 1

#### MDC-i4060W-8 состоит из приведенных ниже деталей.

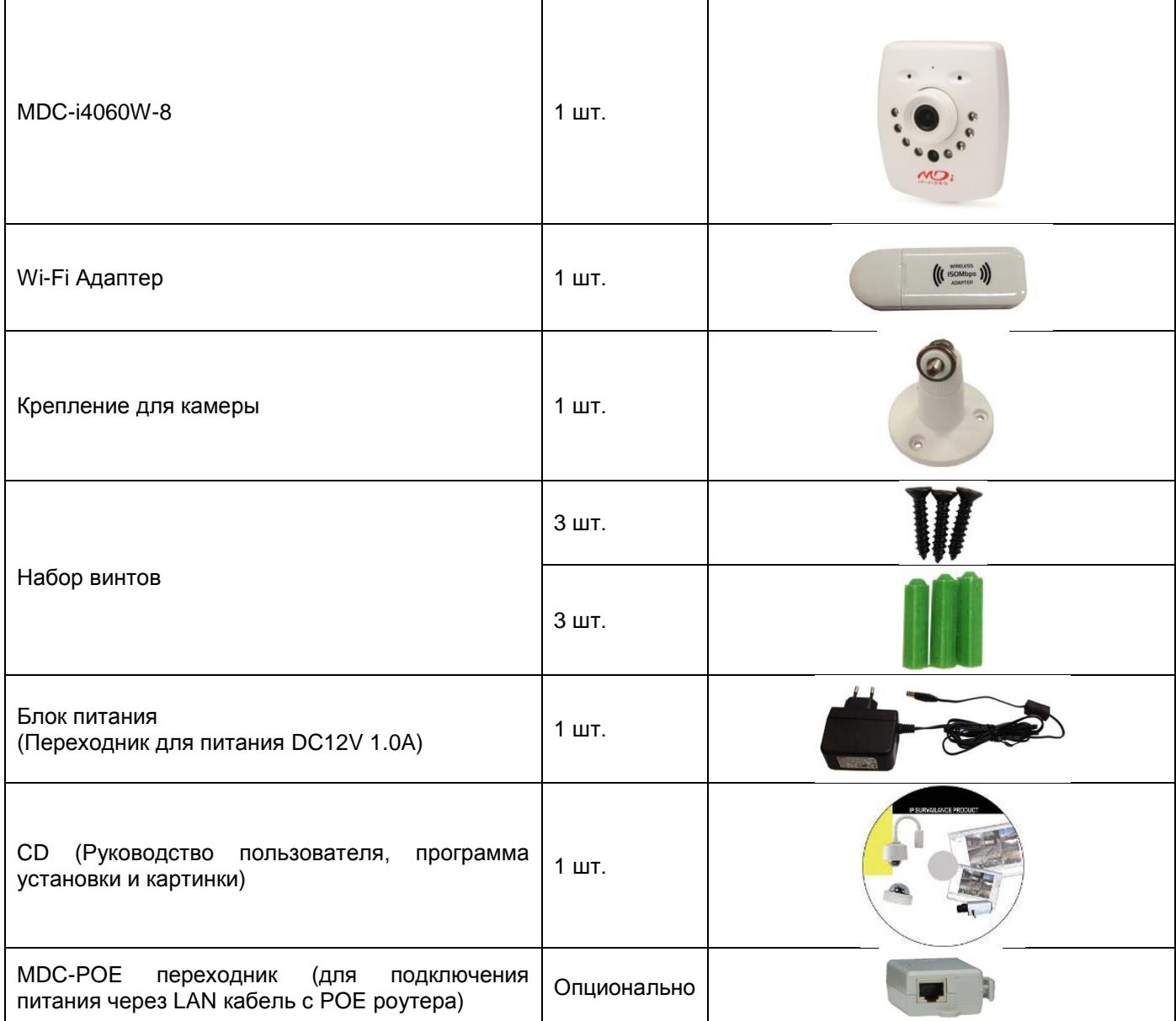

#### **Таблица 3: Компоненты MDC-i4060W-8**

*Если какого либо блока не хватает, свяжитесь с поставщиком.* 

## **2. ОПИСАНИЕ**

#### **2.1. ЛИЦЕВАЯ СТОРОНА**

**Рисунок 2: Лицевая сторона** 

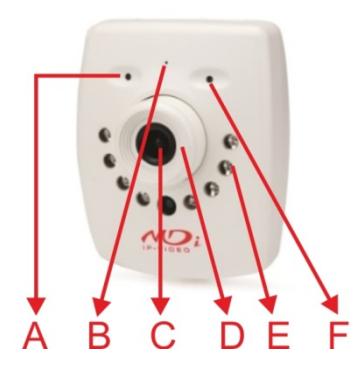

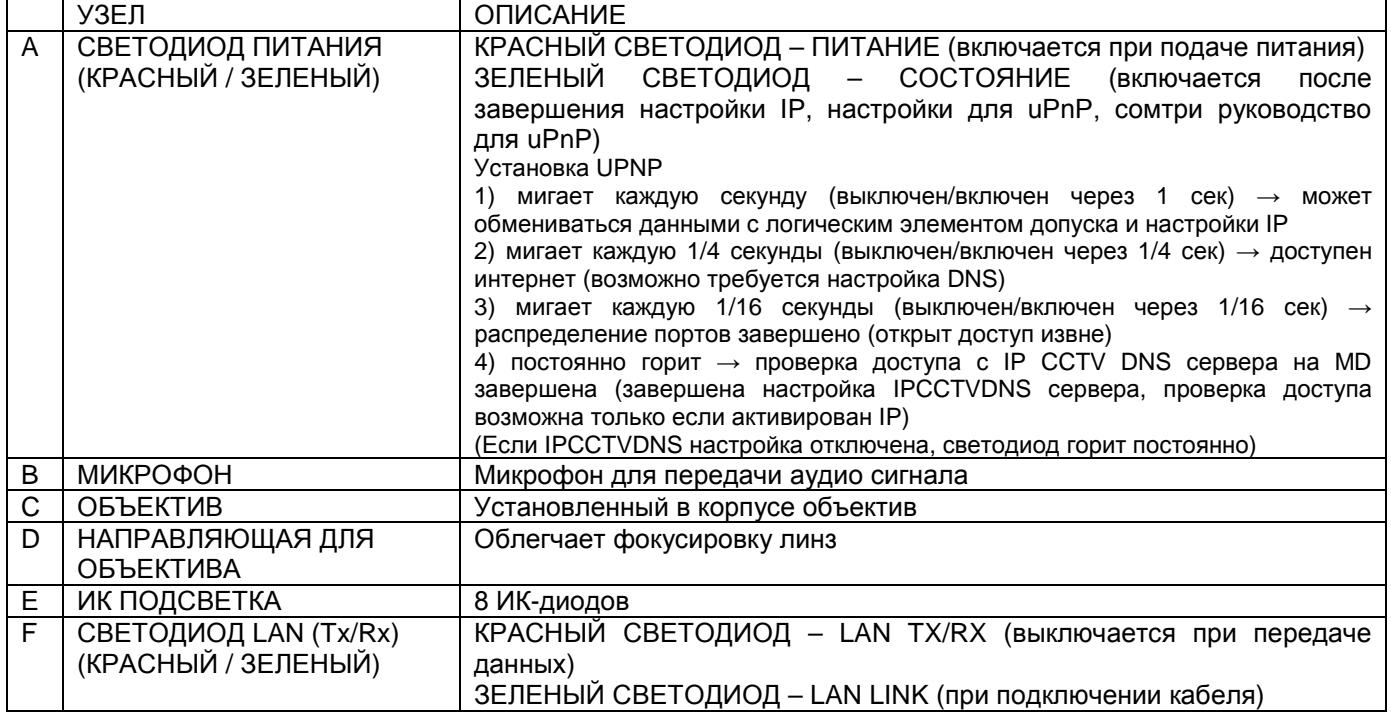

**Таблица 4: Описание лицевой стороны** 

#### **2.2. ПЛАТФОРМА**

**Рисунок 3: Платформа Рисунок 4: Тыльная сторона**

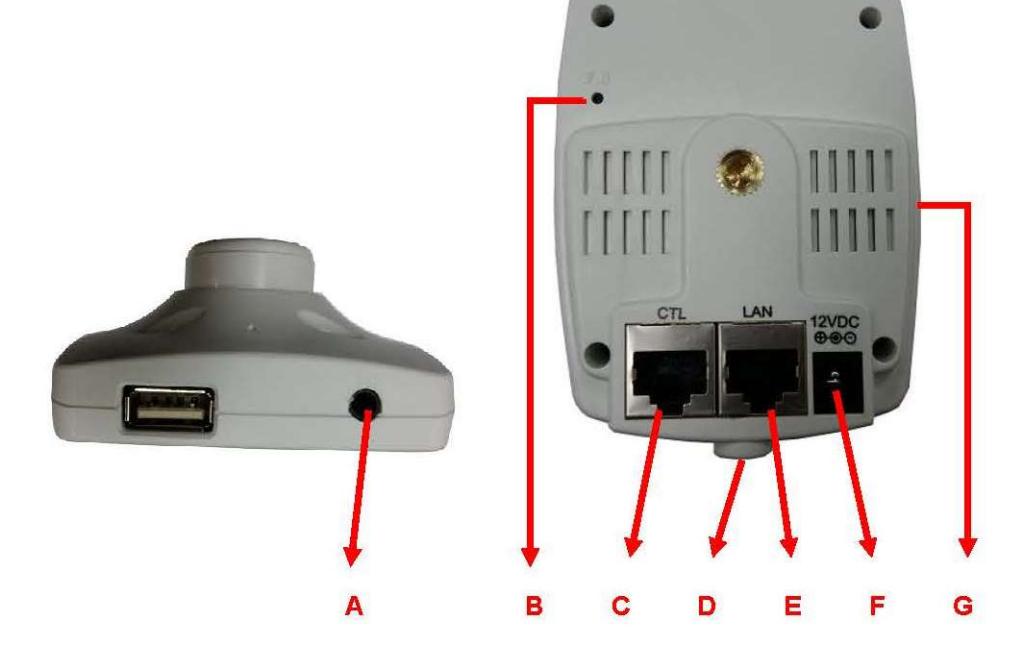

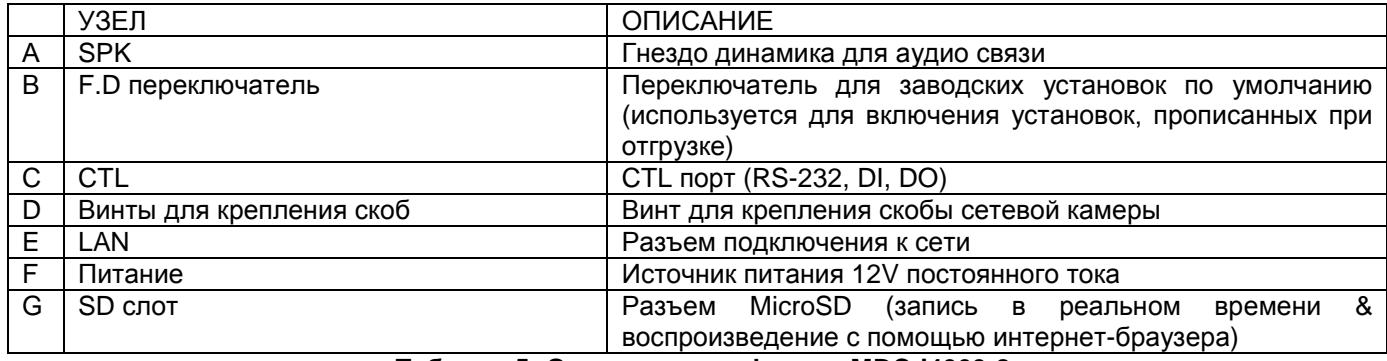

**Таблица 5: Описание платформы MDC-i4060-8**

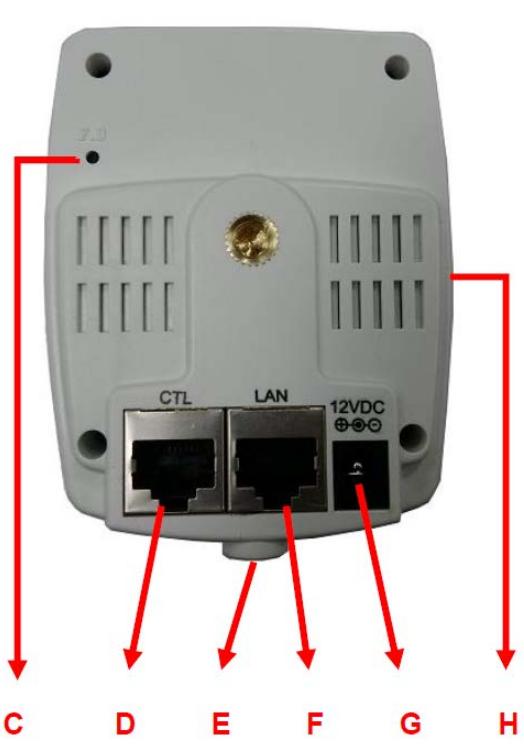

#### **Рисунок 3: Платформа Рисунок 4: Тыльная сторона**

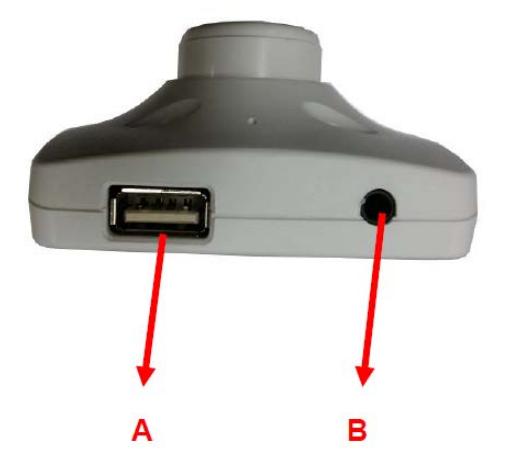

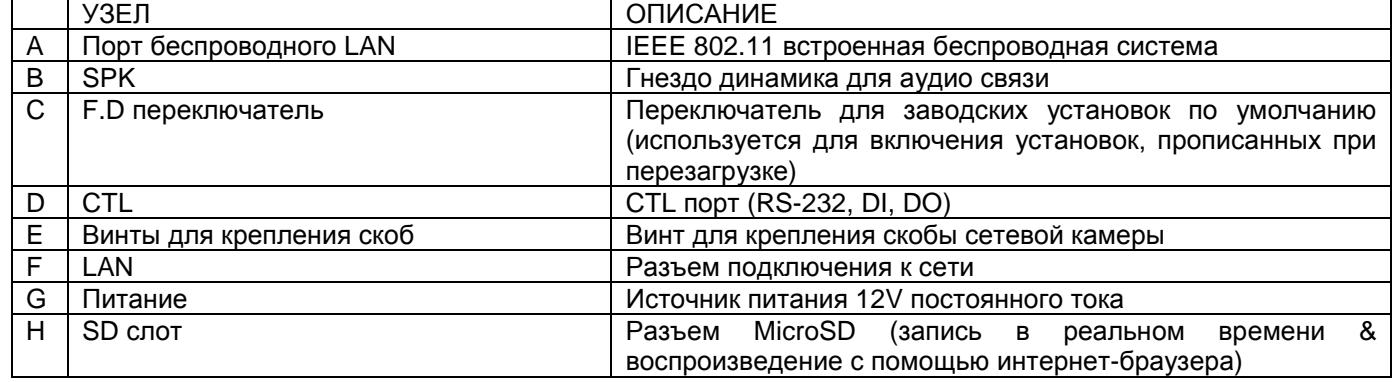

**Таблица 5: Описание платформы MDC-i4060W-8**

#### **2.2.1. Описание CTL порта**

Ниже на рисунке приведено обозначение клемм CTL порта для входного сигнала отдатчика (DI, GND), реле (DO), и т.д. Нумерация отсчитывается слева.

Для подключения внешнего устройства смотрите изображение внизу.

GND используется для входного сигнала отдатчика и т.д. и обычно задействуется для RS-232 соединения.

При подключении RS-232, остальная часть сигнальных линий пропускаются и подключаются только RXD & TXD & GND, а в случае прямого подключения внешнего устройства, соединения RXD & TXD вычеркиваются.

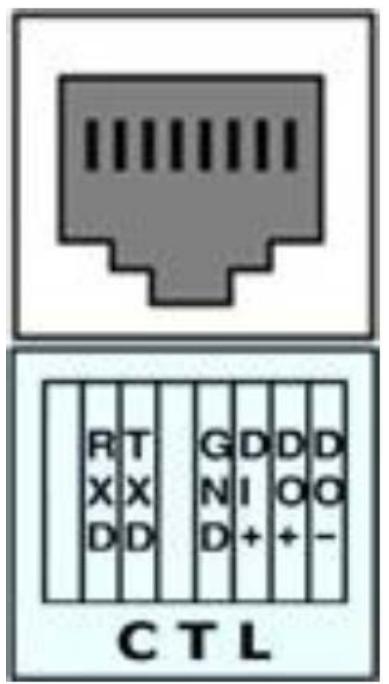

**Рисунок 5: описание порта CTL** 

# **3. ОПИСАНИЕ И НАСТРОЙКА**

### **3.1. ПОДГОТОВКА ДЛЯ УСТАНОВКИ**

- Перед установкой внимательно прочитайте руководство пользователя
- Проверить сетевое окружение (IP адрес, маску сети и установленный по умолчанию шлюз)
- Закрепить IP адрес, предназначенный MDC-i4060-8 и MDC-i4060W-8

#### **3.2. УСТАНОВЛЕННЫЕ ПО УМОЛЧАНИЮ ЗНАЧЕНИЯ ПРИ ОТГРУЗКЕ**

Ниже приведены установленные при отгрузке настройки по умолчанию. Смотри приведенную ниже таблицу, чтобы изменить настройки после подключения питания к MDC-i4060W-8.

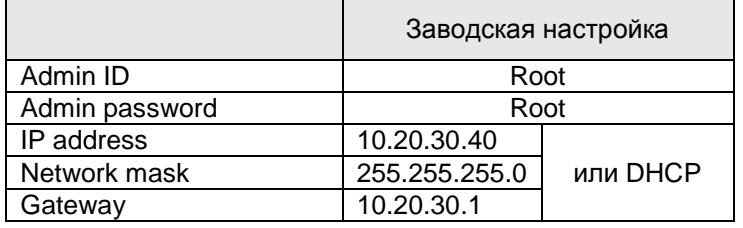

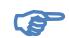

*ID администратора и Пароль администратора чувствительны к регистру символов.* 

#### **3.3. УСТАНОВКА**

Ниже приведена процедура установки MDC-i4060-8 и MDC-i4060W-8.

- 1. Подключить LAN кабель к LAN порту
- 2. Подключить питание к IP-камере

Ниже приведены процедуры, которые необходимо выполнить для настройки MDC-i4060-8 и MDC-i4060W-8.

- Настройка сети
- Настройка камеры
- Настройка вспомогательных устройств

Более детальную информацию смотрите в соответствующей главе данного документа. Для большинства используемых интернет-браузеров при установке MDC-i4060-8 и MDC-i4060W-8 требуется в первую очередь произвести настройку сети.

# **4. ГАРАНТИЙНЫЕ ОБЯЗАТЕЛЬСТВА**

Гарантийный срок изготовителя – 12 месяцев со дня продажи.

Гарантийные обязательства не распространяются на изделие в случае если неисправность явилась следствием несоблюдения условия эксплуатации, указанных в данном Руководстве.

Изделие \_\_\_\_\_\_\_\_\_\_\_\_\_\_\_\_\_\_\_\_\_\_\_\_

Серийный номер \_\_\_\_\_\_\_\_\_\_\_\_\_\_\_\_\_

Дата продажи \_\_\_\_\_\_\_\_\_\_\_\_\_\_\_\_\_\_\_\_

МП